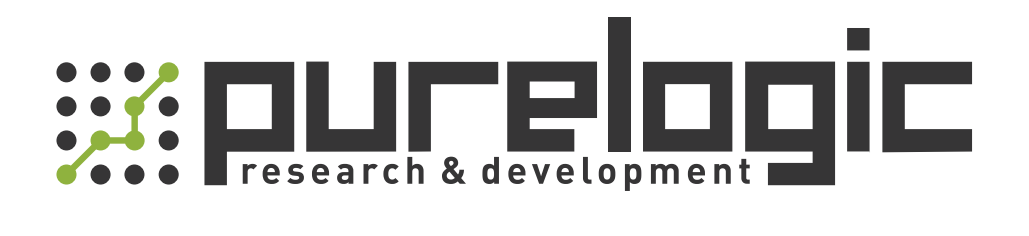

# РУКОВОДСТВО ПО ЭКСПЛУАТАЦИИ Драйвер шагового двигателя 3DM580S

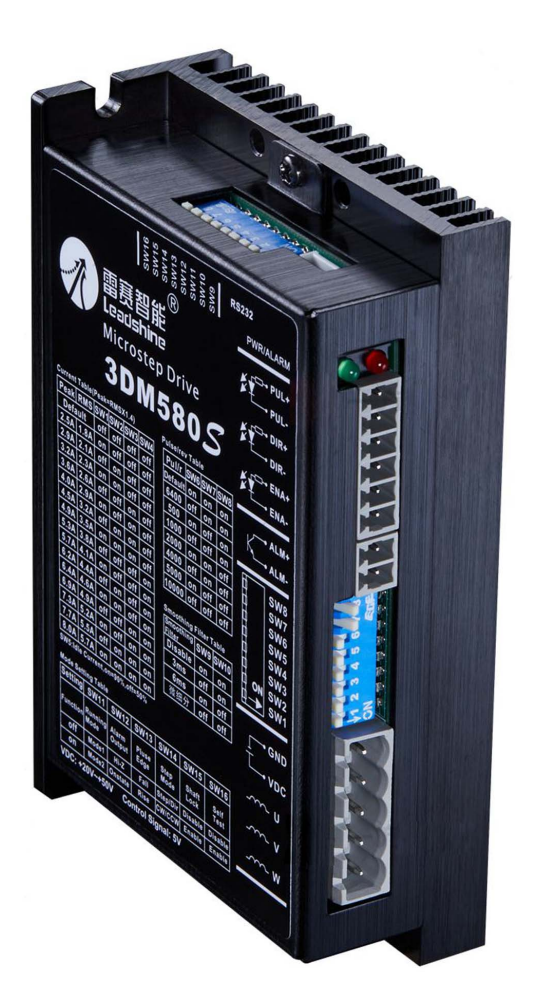

## 1. Наименование и артикул изделий.

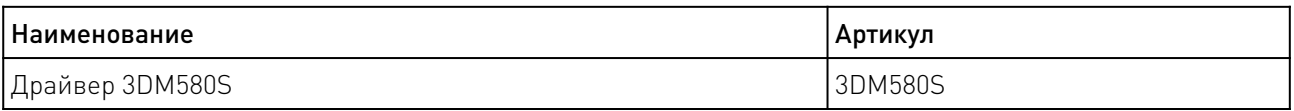

2. Комплект поставки: драйвер шагового двигателя.

#### 3. Информация о назначении продукции.

3DM580S - цифровой драйвер для трехфазных шаговых двигателей с током до 8.0 А. Подходит для управления шаговыми двигателями от 17 до 34 типоразмера NEMA. Может быть использован в различных видах машин, таких как лазерные резаки, лазерные маркеры, высокоточные X-Y столы, этикетировочные машины и т.д. Уникальные характеристики делают 3DM580S идеальным решением для приложений, где требуется как плавность работы на низких скоростях, так и высокие скоростные характеристики.

Особенности:

- выбор режимов управления STEP/DIR или CW/CCW;
- напряжение питания 20...50 В постоянного тока, максимальное 74 В постоянного тока;
- максимальная входная частота 500 кГц;

• 8 режимов деления шага 200...10000 с помощью DIP-переключателей или 200...51200 с помощью программного обеспечения (увеличение на 100);

• 16 настроек выходного тока 2.1...8.0 A с помощью DIP-переключателей или 0.5...8.0 A с помощью программного обеспечения (увеличение на 0.1);

• настраиваемое сглаживание управляющих команд для снижения вибрации двигателя;

• снижение тока холостого хода до 50% или 90% – выбирается с помощью DIPпереключателя SW5;

• функция самотестирования;

• 2 режима движения: низкоскоростной плавный и высокоскоростной с большим крутящим моментом;

• антирезонанс для оптимального крутящего момента, сверхплавного движения, низкого нагрева и низкого шума двигателя;

- мягкий старт при включении питания;
- выход сообщения о неисправности;
- защита от перенапряжения и перегрузки по току.

# 4. Характеристики и параметры продукции.

# 4.1 Технические характеристики.

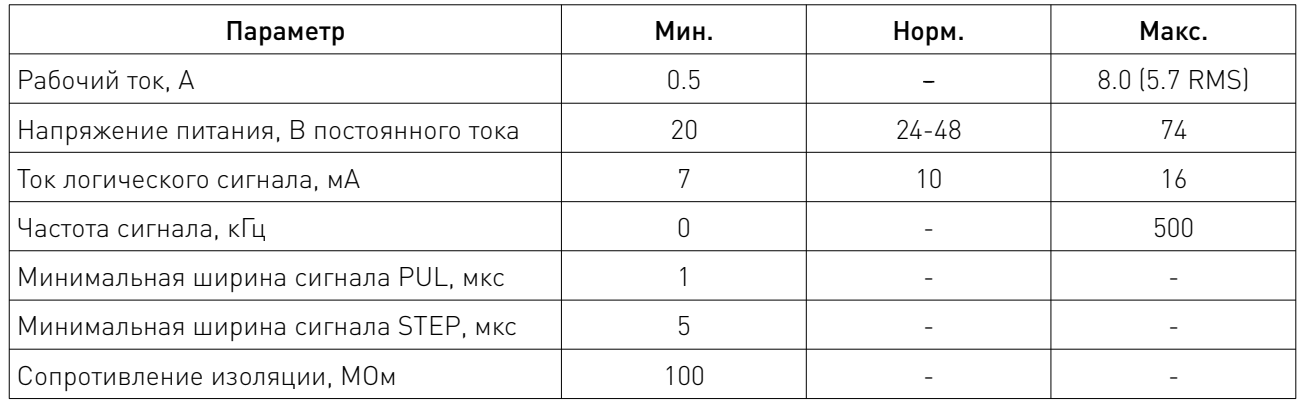

# 4.2 Габаритные характеристики.

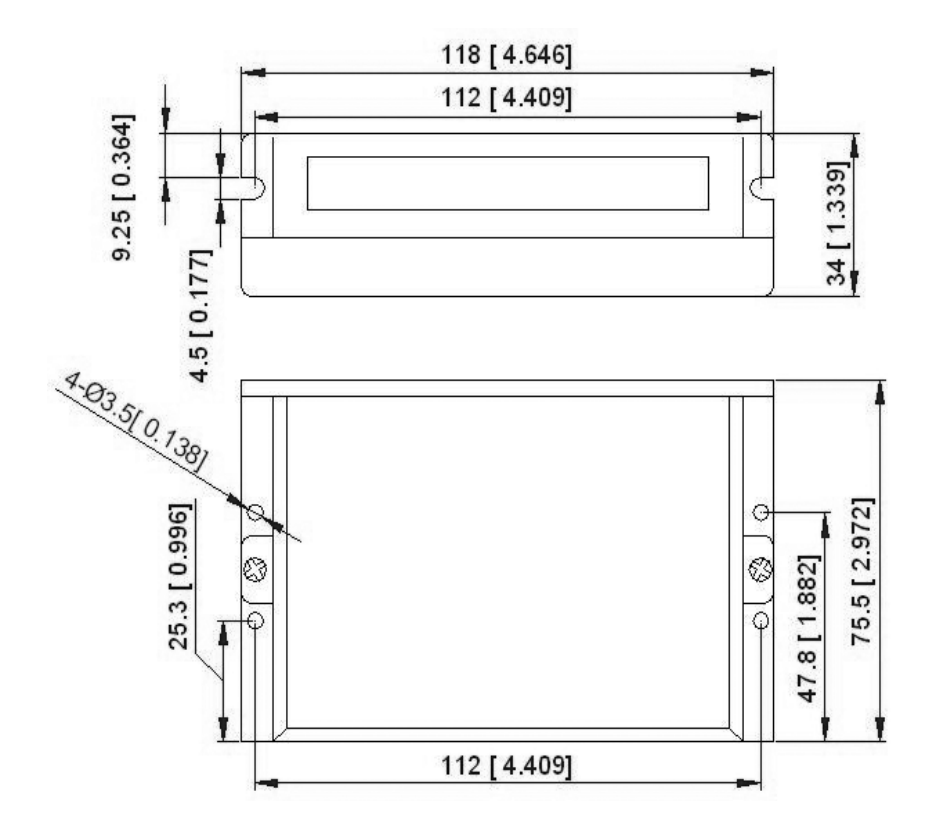

Рисунок 1 — Габаритные размеры драйвера 3DM580S.

## 5. Назначение и описание разъемов.

Драйвер 3DM580S имеет четыре разъема P1, P2, P3 и P4, а также две группы DIP-переключателей S1 и S2. P1 предназначен для подключения сигналов управления, P2 - для выхода сообщения о неисправности, P3 - для подключения питания и двигателя, P4 - для точной настройки драйвера.

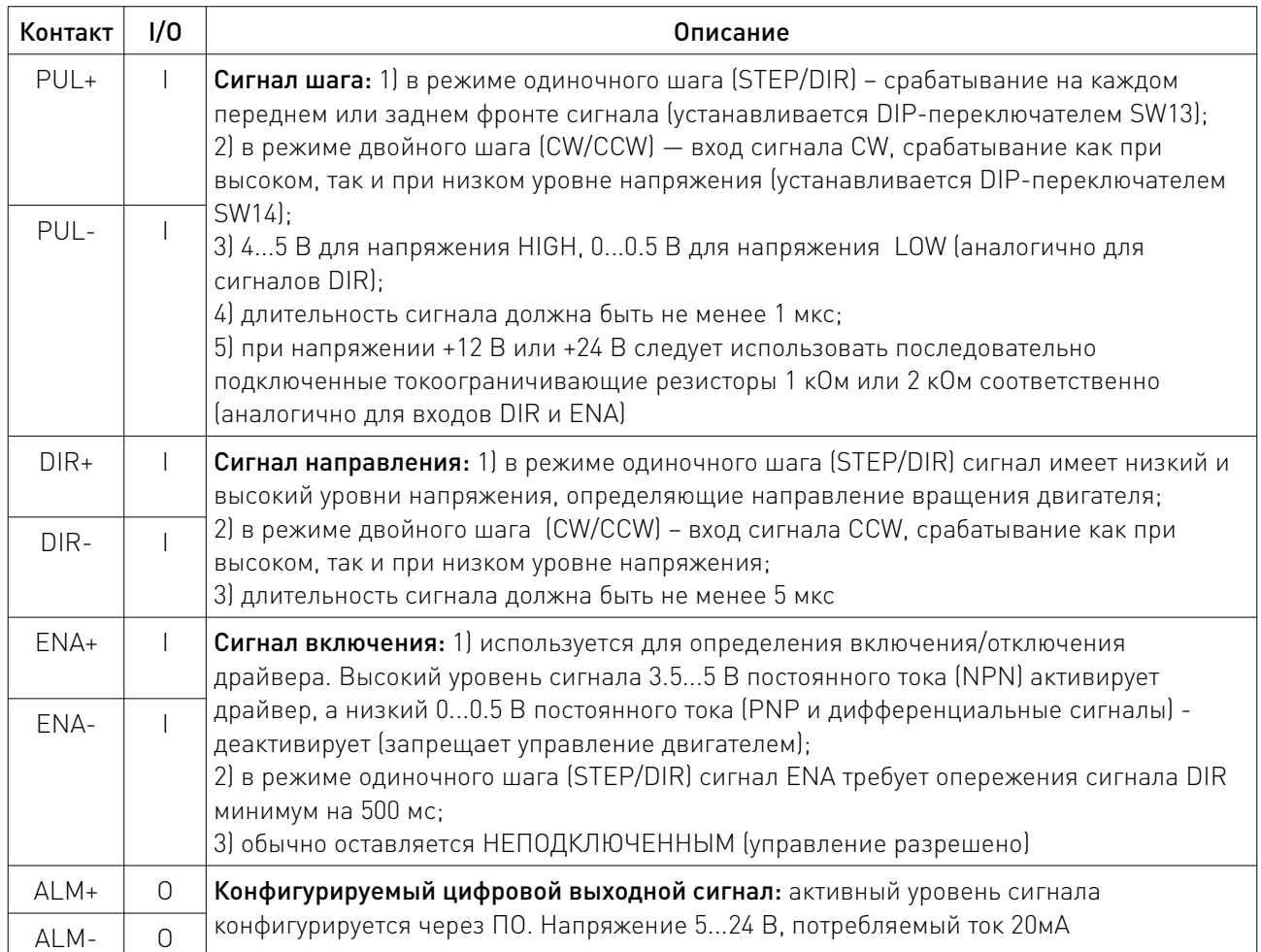

## 5.1 Конфигурации разъемов управления P1 и неисправности P2.

## 5.2 Конфигурация разъема P3.

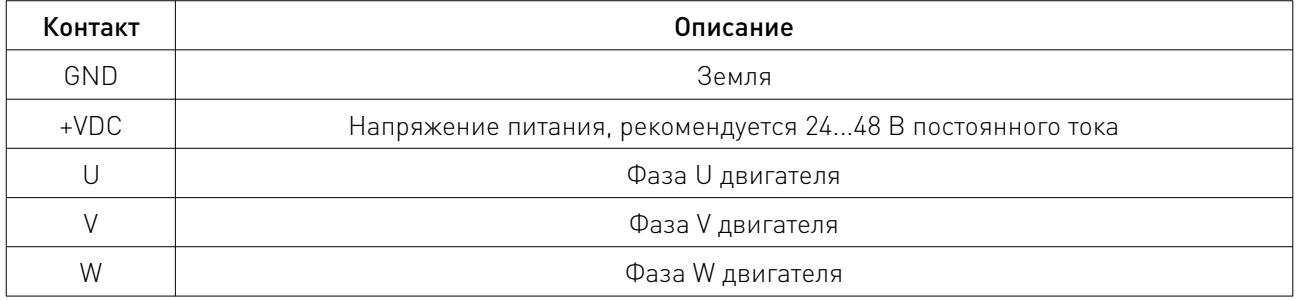

 $\overline{\phantom{a}}$ 

# 5.3 Порт настройки P4.

3DM580S имеет порт настройки с RS232 для изменения параметров драйвера. Он предназначен только для настройки, а не для управления оборудованием, потому что ни точность, ни стабильность не являются достаточными. Интерфейс определяется следующим образом:

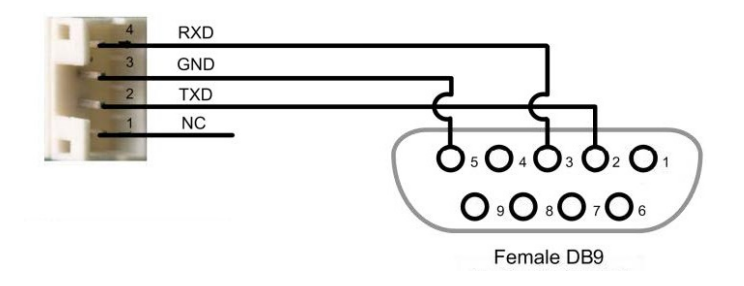

Рисунок 2 – Порт настройки.

## 5.4 Светодиодный индикатор состояния.

На корпусе драйвера имеется два светодиодных индикатора. ЗЕЛЕНЫЙ - индикатор питания, всегда включен в нормальных условиях. КРАСНЫЙ - индикатор состояния драйвера: при нормальной работе – выключен, в случае срабатывания защиты от перегрузки по току – включается 1 раз в 3 секунды, в случае срабатывания защиты от перегрузки по напряжению (напряжение превысило 90 В постоянного тока) включается 2 раза в 3 секунды.

# 6. Варианты подключения контроллера.

#### 6.1 Подключение сигналов управления.

Драйвер 3DM580S может принимать дифференциальные и несимметричные сигналы (в том числе от выходов PNP и «открытый коллектор»). Драйвер оснащен 3 оптоизолированными логическими входами P1 для приема линейных управляющих сигналов. На рисунках ниже показаны схемы подключения к выходам PNP и «открытый коллектор».

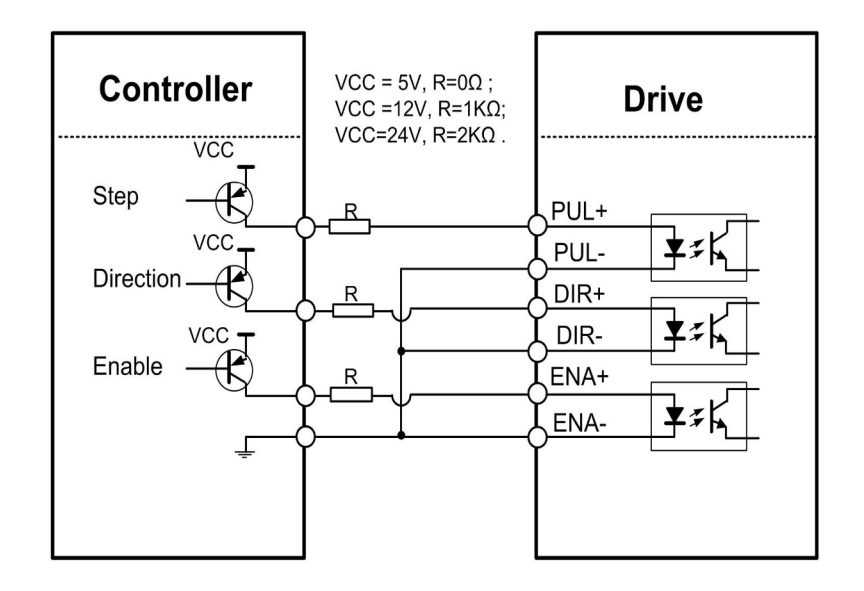

Рисунок 3 – Подключение к выходам PNP (входы с общим катодом).

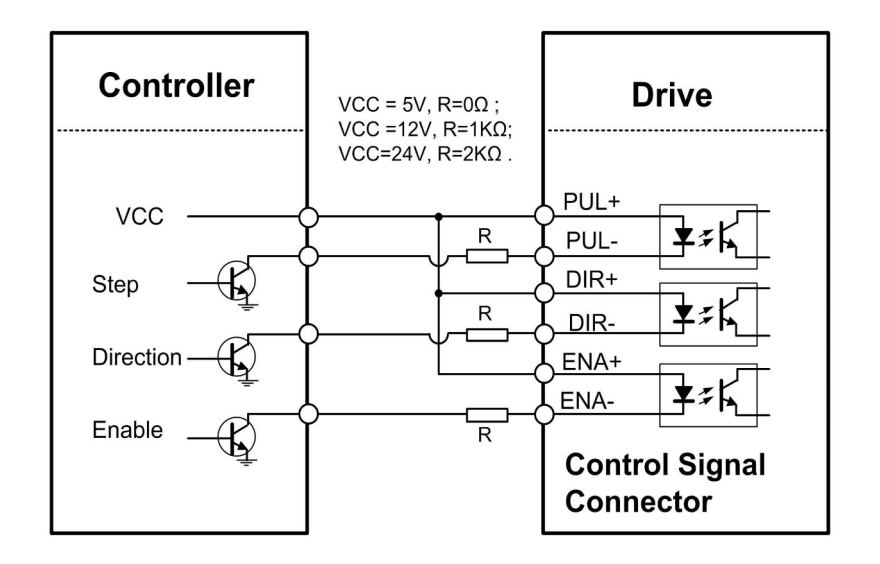

Рисунок 4 – Подключение к выходам «открытый коллектор» (входы с общим анодом).

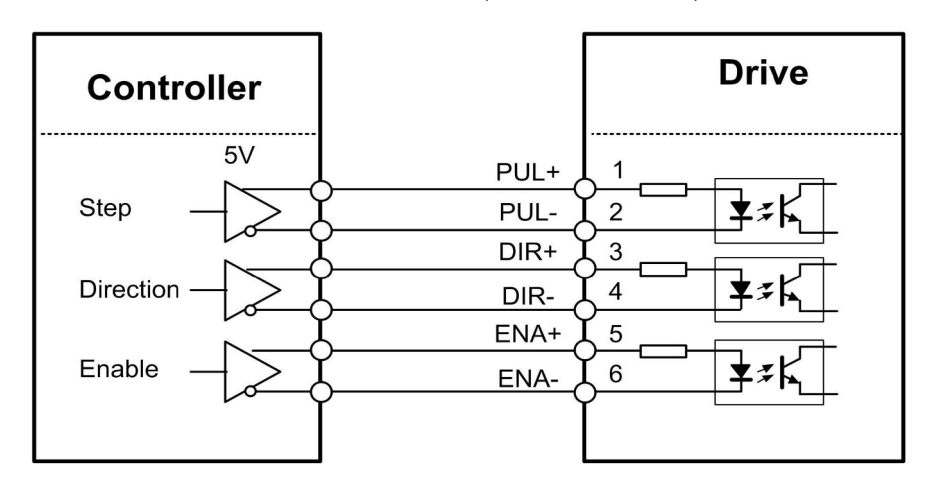

Рисунок 5 – Подключение к выходам дифференциальных сигналов.

## 6.2 Подключение выхода неисправности.

Когда активируется защита от перегрузки по напряжению или току, красный светодиодный индикатор состояния 3DM580S будет мигать, а состояние импеданса между ALM+ и ALMизменится (с низкого на высокий или с высокого на низкий, в зависимости от конфигурации).

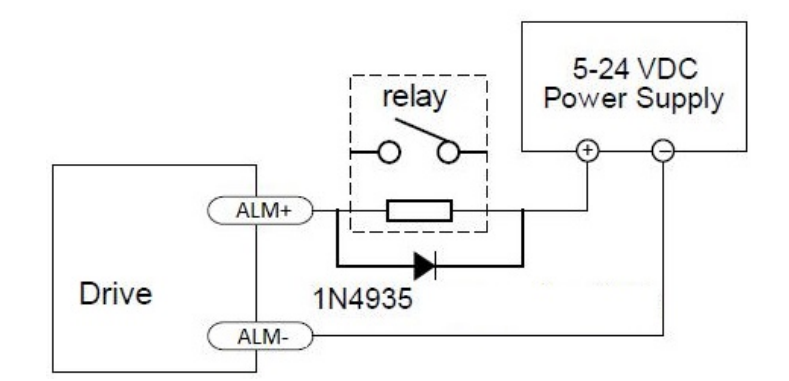

Рисунок 6 – Управляющее реле.

Подключение выхода неисправности является опциональным, он может быть подключен как по положительной, так и по отрицательной логике:

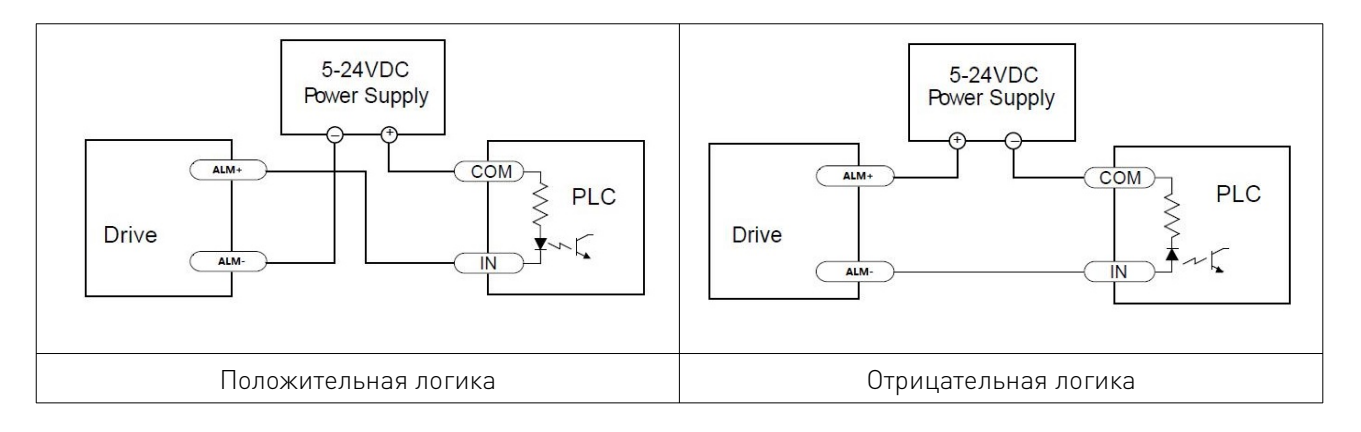

Рисунок 7 – Подключение выхода неисправности.

## 6.3 Конфигурация последовательности сигналов драйвера.

Последовательность сигналов PUL, DIR и ENA должна быть следующей:

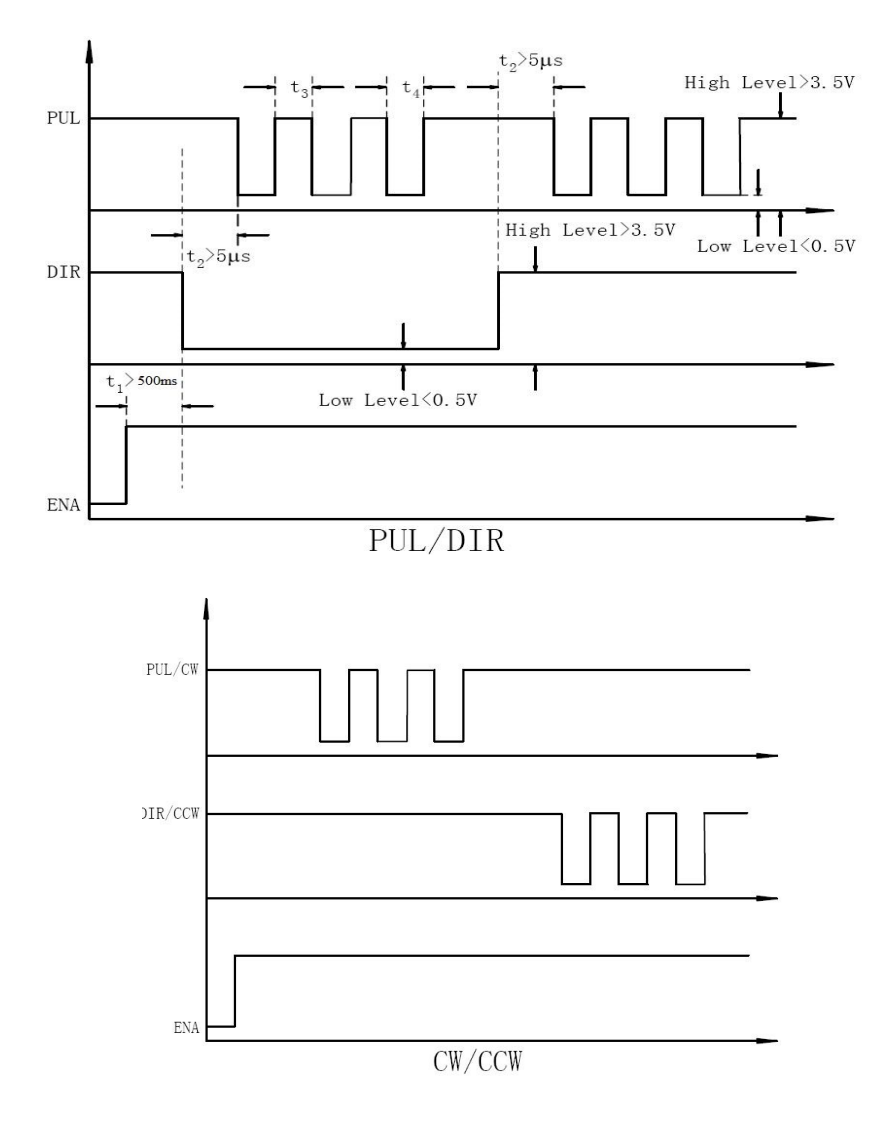

Рисунок 8 – Диаграмма последовательности сигналов драйвера.

Примечания:

1) t1: Сигнал ENA должен опережать сигнал DIR как минимум на 500 мс. Обычно ENA+ и ENAявляются NC (не подключены).

2) t2: Сигнал DIR должен опережать активный фронт сигнала PUL на 5 мс, чтобы обеспечить корректное направление.

3) t3: Ширина импульса не менее 1 мс, эта ширина основана на 50% рабочем цикле. Если он больше или меньше 50%, то время ширины должно быть больше.

## 6.4 Особенности подключения.

• Для улучшения антипомеховых характеристик драйвера рекомендуется использовать экранированный кабель типа «витая пара».

• Для предотвращения помех, возникающих в сигнале PUL/DIR, провода сигнала импульса/направления и провода двигателя должны располагаться на расстоянии не менее 10 см друг от друга. В противном случае, помехи, создаваемые двигателем, исказят сигналы импульса/направления, что приведет к ошибке положения двигателя, нестабильности системы и другим сбоям.

• При использовании одного источника питания для нескольких драйверов, рекомендуется подключать их отдельно, например, применяя соединение по типу «звезда».

• Запрещается вытаскивать и вставлять штекер P3 при включенном питании драйвера, поскольку через обмотки двигателя проходит большой ток (даже когда двигатель не работает).

• Подключение или отключение кабелей к разъему P3 при включенном питании спровоцирует скачок напряжения обратной ЭДС, что может привести к повреждению драйвера.

• Категорически запрещается добавлять олово в головку провода для доступа к клемме, иначе сопротивление контактов может стать слишком высоким, и перегрев может повредить клемму.

• Головка провода не должна выходить за пределы клеммы во избежание случайного короткого замыкания и повреждения драйвера.

## 7. Настройка DIP-переключателями.

Режим микрошага и рабочий ток драйвера устанавливаются 8 DIP-переключателями.

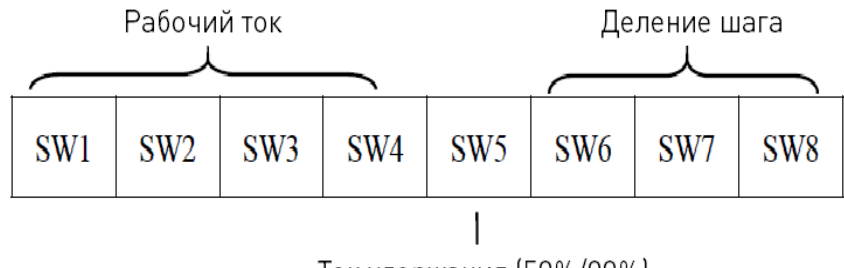

Ток удержания (50%/90%)

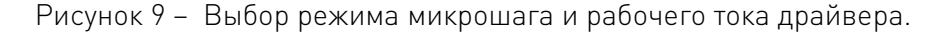

## 7.1 Настройка тока (SW1-SW4).

3DM580S имеет 8 настроек выходного тока, которые могут быть сконфигурированы с помощью DIP-переключателей SW1, SW2, SW3 и SW4.

Установка выходного тока драйвера в 1.4 раза больше фазного тока двигателя, обеспечит больший крутящий момент, но в то же время вызовет больший нагрев как двигателя, так и драйвера. Для предотвращения перегрева рекомендуется установить выходной ток (пик синусоиды) не более чем в 1.2 раза больше фазного тока шагового двигателя (для четырехвыводного двигателя).

DIP-переключатели SW1, SW2, SW3, SW4 используются для установки рабочего тока. Необходимо выбрать настройку, наиболее близкую к требуемому току используемого двигателя. Когда они установлены в положение OFF, OFF, OFF, OFF, выходной ток может быть установлен с помощью программного обеспечения.

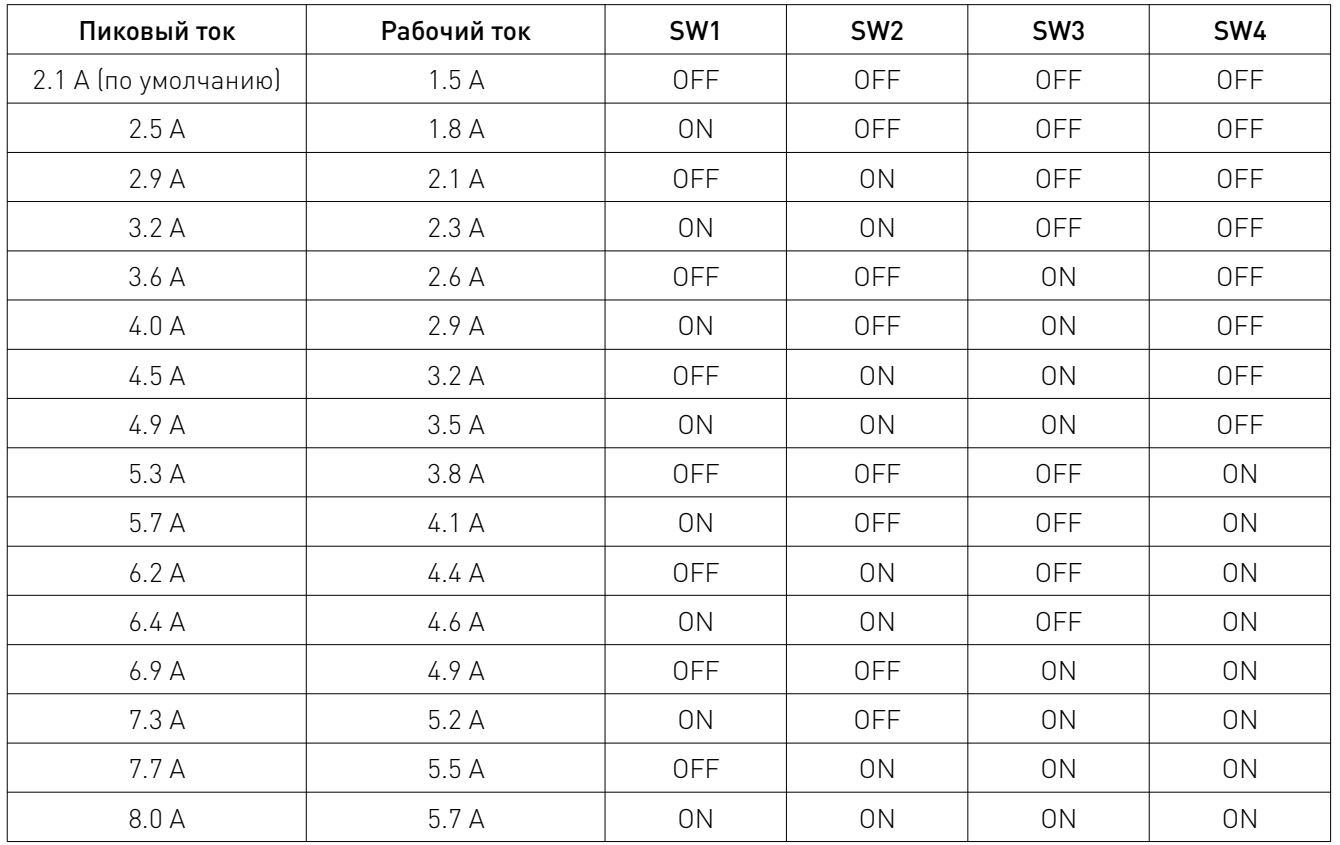

# 7.2 Настройка тока удержания (SW5).

Настройка тока удержания выполняется с помощью переключателя SW5. В положении OFF ток удержания устанавливается на 50% от рабочего значения, в положении ON — 90%. Когда управляемый шаговый двигатель находится в состоянии покоя (без движения) в течение 0.4 секунды, выходной ток 3DM580S будет автоматически уменьшен до настроенного процента.

## 7.3 Настройка разрешения микрошага (SW6-SW8).

Каждый 3DM580S имеет 8 настроек микрошага, которые могут быть сконфигурированы с помощью DIP-переключателей SW6, SW7 и SW8. Драйвер имеет внутренний калькулятор для отсчета 200 шагов, что соответствует одному обороту 3-фазного шагового двигателя. Когда SW6, SW7 и SW8 установлены в положение ON, ON, ON, микрошаг может быть настроен через программное обеспечение.

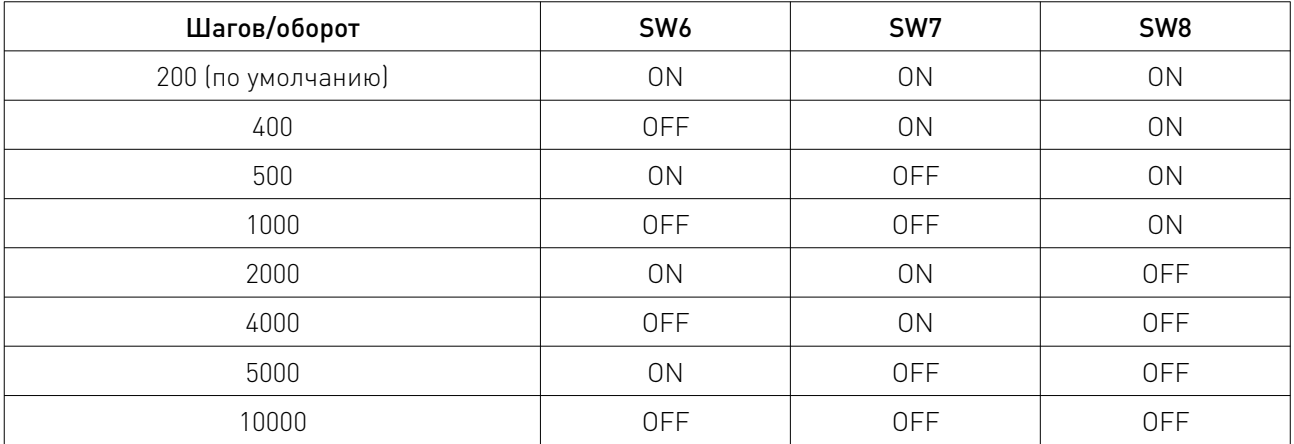

## 7.4 Настройка сглаживающего фильтра (SW9-SW10).

Драйвер 3DM580S поддерживает разгон и торможение по S-образной кривой, что обеспечивает плавное изменение скорости во время работы двигателя. Это достигается путем добавления времени фильтрации, которое настраивается SW9-SW10. Порядок настройки приведен в следующей таблице.

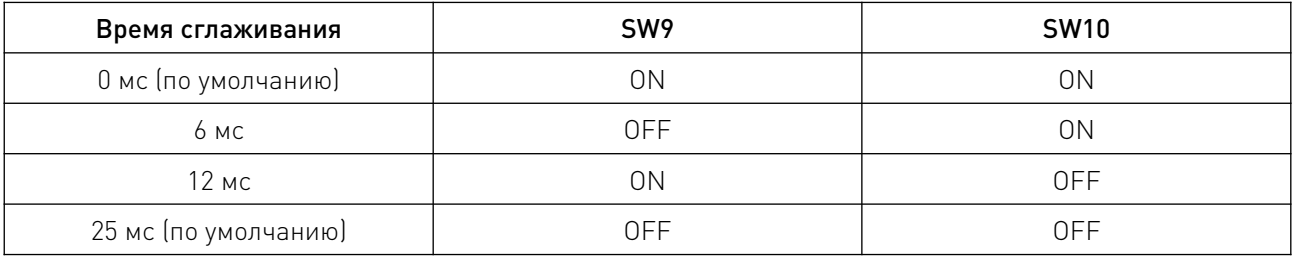

Примечание: Значение времени фильтрации должно быть установлено одинаковым для каждого 3DM580S в многоосевых приложениях.

# 7.5 Настройки DIP-переключателями SW11-SW16.

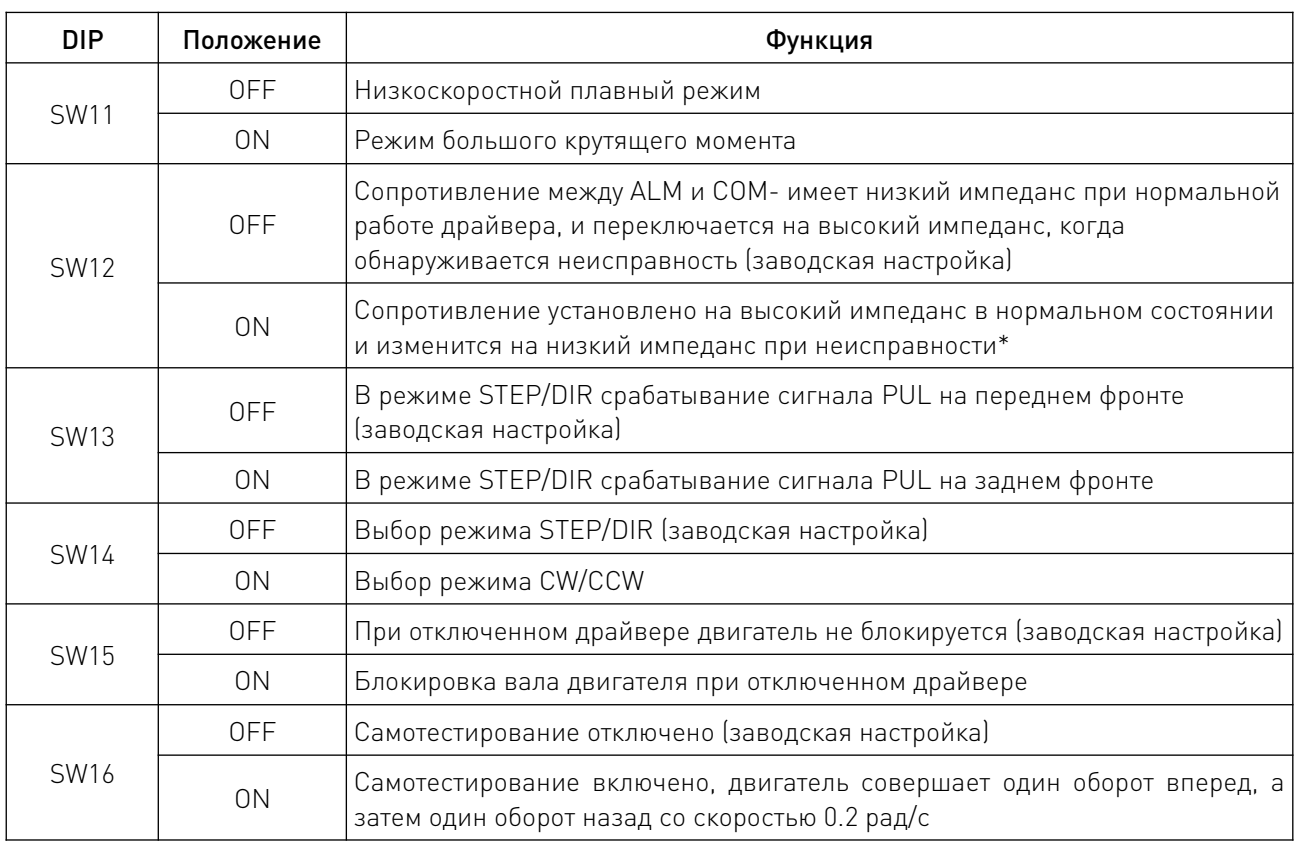

\*Примечание: Настройка сопротивления выхода неисправности производится в соответствии с фактическими требованиями заказчика.

## 8. Устойчивость к воздействию внешних факторов.

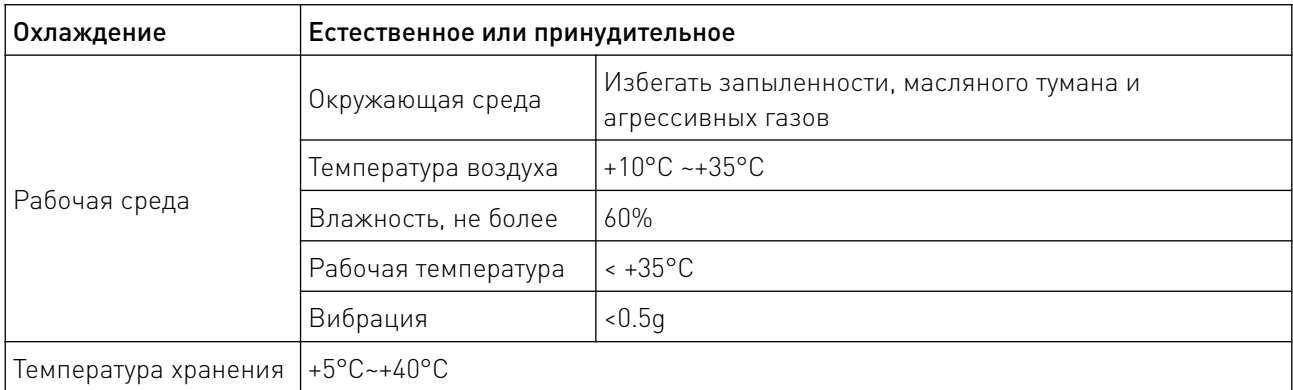

## 9. Правила и условия безопасной эксплуатации.

Перед подключением и эксплуатацией изделия ознакомьтесь с паспортом и соблюдайте требования безопасности.

Изделие может представлять опасность при его использовании не по назначению. Оператор несет ответственность за правильную установку, эксплуатацию и техническое обслуживание изделия.

При повреждении электропроводки изделия существует опасность поражения электрическим током. При замене поврежденной проводки драйвер должен быть полностью отключен от электрической сети. Перед уборкой, техническим обслуживанием и ремонтом должны быть приняты меры для предотвращения случайного включения изделия.

## 10. Приемка изделия.

После извлечения изделия из упаковки необходимо:

• проверить соответствие данных паспортной таблички изделия паспорту и накладной;

• проверить оборудование на отсутствие повреждений во время транспортировки и погрузки/разгрузки.

В случае несоответствия технических характеристик или выявления дефектов составляется акт соответствия.

### 11. Монтаж и эксплуатация.

Работы по монтажу и подготовке оборудования должны выполняться только квалифицированными специалистами, прошедшими инструктаж по технике безопасности и изучившими настоящее руководство, Правила устройства электроустановок, Правила технической эксплуатации электроустановок, типовые инструкции по охране труда при эксплуатации электроустановок.

По окончании монтажа необходимо проверить:

- правильность подключения выводов оборудования к электросети;
- исправность и надежность крепежных и контактных соединений;
- надежность заземления;
- соответствие напряжения и частоты сети указанным на маркировке изделия.

#### 12. Маркировка и упаковка.

#### 12.1 Маркировка изделия.

Маркировка изделия содержит:

- товарный знак;
- наименование или условное обозначение (модель) изделия;
- серийный номер изделия;
- дату изготовления.

Маркировка потребительской тары изделия содержит:

- товарный знак предприятия-изготовителя;
- условное обозначение и серийный номер;
- год и месяц упаковывания.

## 12.2 Упаковка.

К заказчику изделие доставляется в собранном виде. Оборудование упаковано в картонный коробок. Все разгрузочные и погрузочные перемещения вести с особым вниманием и осторожностью, обеспечивающими защиту от механических повреждений.

При хранении упакованного оборудования необходимо соблюдать следующие условия:

- не хранить под открытым небом;
- хранить в сухом и незапыленном месте;
- не подвергать воздействию агрессивных сред и прямых солнечных лучей;
- оберегать от механических вибраций и тряски;
- хранить при температуре от +5°С до +40°С, при влажности не более 60% (при +25°С).

### 13. Условия хранения изделия.

Изделие должно храниться в условиях по ГОСТ 15150-69, группа У4, УХЛ4 (для хранения в помещениях (объемах) с искусственно регулируемыми климатическими условиями, например в закрытых отапливаемых или охлаждаемых и вентилируемых производственных и других, в том числе хорошо вентилируемых подземных помещениях).

Для хранения в помещениях с кондиционированным или частично кондиционированным воздухом) при температуре от +5°С до +40°С и относительной влажности воздуха не более 60% (при +25°С).

Помещение должно быть сухим, не содержать конденсата и пыли. Запыленность помещения в пределах санитарной нормы. В воздухе помещения для хранения изделия не должно присутствовать агрессивных примесей (паров кислот, щелочей). Требования по хранению относятся к складским помещениям поставщика и потребителя.

## 14. Условия транспортирования.

Допускается транспортирование изделия в транспортной таре всеми видами транспорта (в том числе в отапливаемых герметизированных отсеках самолетов) без ограничения расстояний. При перевозке в железнодорожных вагонах вид отправки — мелкий малотоннажный. При транспортировании изделия должна быть предусмотрена защита от попадания пыли и атмосферных осадков.

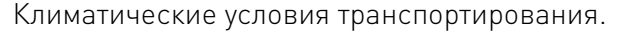

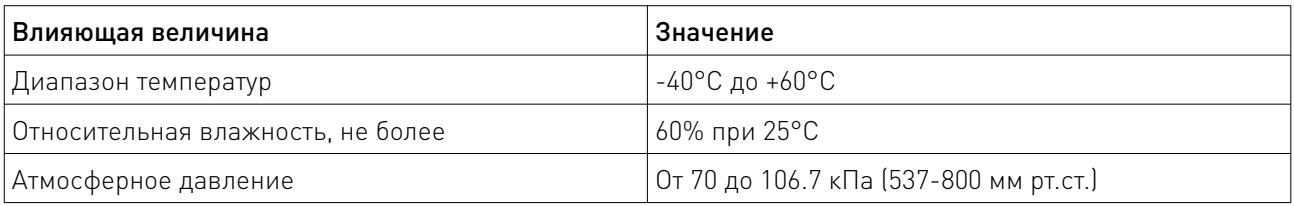

#### 15. Гарантийные обязательства.

Гарантийный срок службы составляет 6 месяцев со дня приобретения. Гарантия сохраняется только при соблюдении условий эксплуатации и регламентного обслуживания.

1. Общие положения

1.1. Продавец не предоставляет гарантии на совместимость приобретаемого товара и товара, имеющегося у Покупателя, либо приобретенного им у третьих лиц.

1.2. Характеристики изделия и комплектация могут изменяться производителем без предварительного уведомления в связи с постоянным техническим совершенствованием продукции.

2. Условия принятия товара на гарантийное обслуживание

2.1. Товар принимается на гарантийное обслуживание в той же комплектности, в которой он был приобретен.

3. Порядок осуществления гарантийного обслуживания

3.1. Гарантийное обслуживание осуществляется путем тестирования (проверки) заявленной неисправности товара.

3.2. При подтверждении неисправности проводится гарантийный ремонт.

4. Гарантия не распространяется на стекло, электролампы, стартеры и расходные материалы, а также на:

4.1. Товар с повреждениями, вызванными ненадлежащими условиями транспортировки и хранения, неправильным подключением, эксплуатацией в нештатном режиме либо в условиях, не предусмотренных производителем (в т.ч. при температуре и влажности за пределами рекомендованного диапазона), имеющий повреждения вследствие действия сторонних обстоятельств (скачков напряжения электропитания, стихийных бедствий и т.д.), а также имеющий механические и тепловые повреждения.

4.2. Товар со следами воздействия и (или) попадания внутрь посторонних предметов, веществ (в том числе пыли), жидкостей, насекомых, а также имеющим посторонние надписи.

4.3. Товар со следами несанкционированного вмешательства и (или) ремонта (следы вскрытия, кустарная пайка, следы замены элементов и т.п.).

4.4. Товар, имеющий средства самодиагностики, свидетельствующие о ненадлежащих условиях эксплуатации.

4.5. Технически сложный Товар, в отношении которого монтажно-сборочные и пусконаладочные работы были выполнены не специалистами Продавца или рекомендованными им организациями, за исключением случаев прямо предусмотренных документацией на товар.

4.6. Товар, эксплуатация которого осуществлялась в условиях, когда электропитание не соответствовало требованиям производителя, а также при отсутствии устройств электрозащиты сети и оборудования.

4.7. Товар, который был перепродан первоначальным покупателем третьим лицам.

4.8. Товар, получивший дефекты, возникшие в результате использования некачественных или выработавших свой ресурс запасных частей, расходных материалов, принадлежностей, а также в случае использования не рекомендованных изготовителем запасных частей, расходных материалов, принадлежностей.

16. Наименование и местонахождение импортера: ООО "Станкопром", Российская Федерация, 394033, г. Воронеж, Ленинский проспект 160, офис 333.

### 17. Маркировка ЕАС

# FAT

Изготовлен и принят в соответствии с обязательными требованиями действующей технической документации и признан годным для эксплуатации.

№ партии:

ОТК:

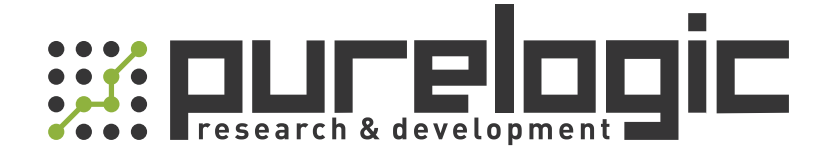

+7 (495) 505-63-74 Москва +7 (473) 204-51-56 Воронеж 8 (800) 555-63-74 бесплатные звонки по РФ

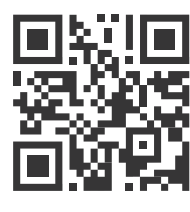

www.purelogic.ru 394033, Россия, г. Воронеж, Ленинский пр-т, 160, офис 149 info@purelogic.ru

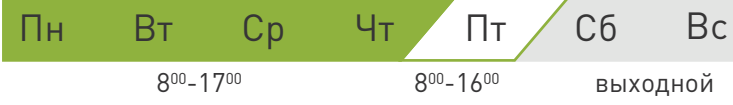